## **Pivot Quick Start Guide**

Created by Meg Sparling Funding Opportunities Coordinator

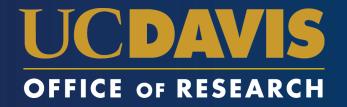

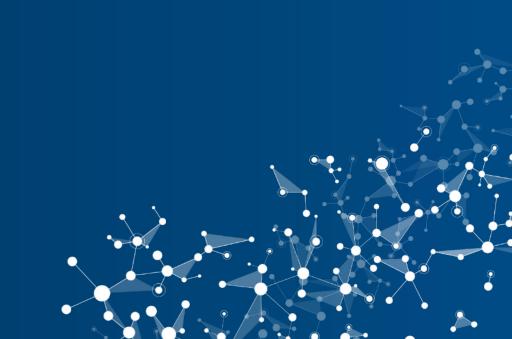

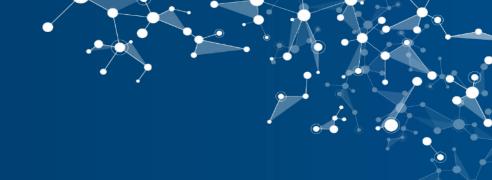

#### **Creating an Account**

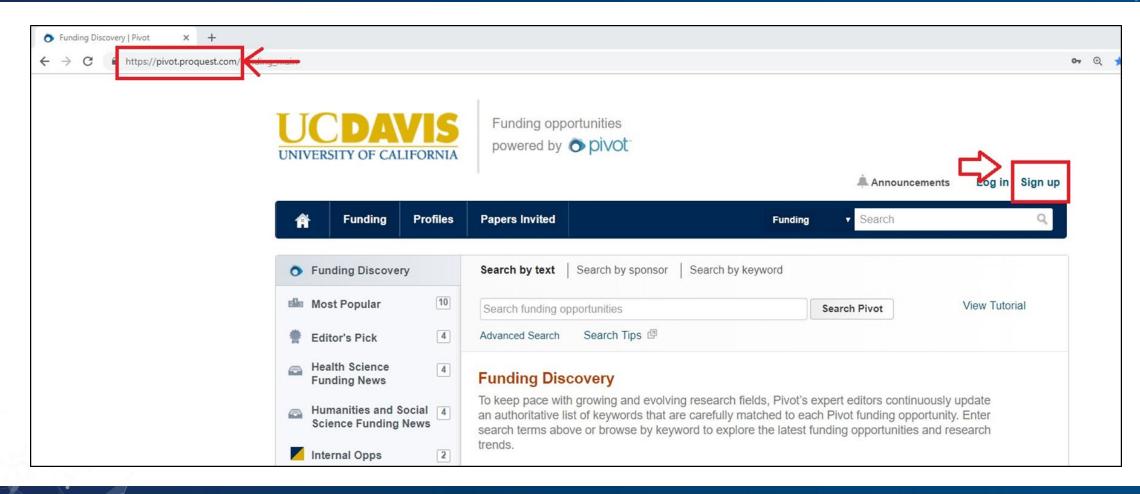

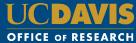

## **Creating an Account**

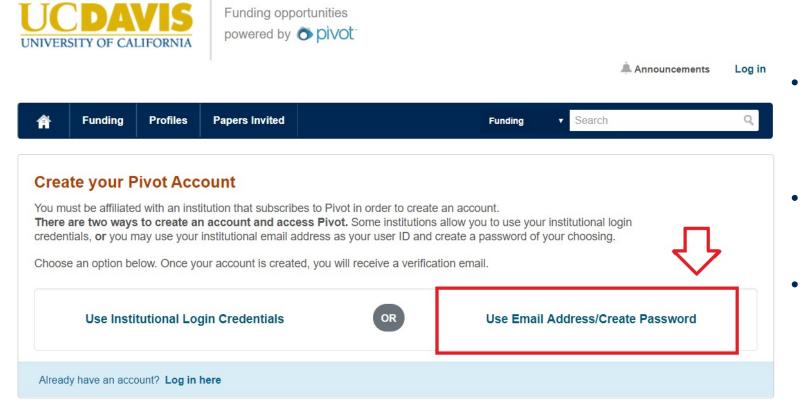

- On the "Create Your Account" page, select "Use Email Address/Create Password"
- Fill out the form; be sure to use your UC Davis email address
- Pivot will send you a verification email, and then you will be able to log into
   Pivot

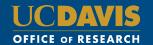

## **Claim Your Profile**

| f Funding                                                                                      | Profiles Papers Invited              | Prof                                                                       | lles : | Search |   | 9 |
|------------------------------------------------------------------------------------------------|--------------------------------------|----------------------------------------------------------------------------|--------|--------|---|---|
|                                                                                                | Claim your profile s                 | kip & Claim later >                                                        |        |        |   |   |
|                                                                                                | Pivot editors create profiles on you | ur behalf.                                                                 |        |        |   |   |
| X                                                                                              |                                      | to get automated funding recomme<br>ity of your work, find potential colla |        |        | r |   |
|                                                                                                |                                      |                                                                            |        |        |   |   |
|                                                                                                | le matching your name.               |                                                                            |        |        |   |   |
| Pivot, Jane<br>Research Solutions                                                              | le matching your name.               |                                                                            |        |        |   |   |
| Pivot, Jane<br>Research Solutions<br>Workflow Solutions                                        | le matching your name.               |                                                                            |        |        |   |   |
| Pivot, Jane<br>Research Solutions                                                              | le matching your name.               |                                                                            |        |        |   |   |
| Pivot, Jane<br>Research Solutions<br>Workflow Solutions                                        |                                      |                                                                            |        |        |   |   |
| Pivot, Jane<br>Research Solutions<br>Workflow Solutions<br>ProQuest                            | ofile once you claim it.             |                                                                            |        |        |   |   |
| Pivot, Jane<br>Research Solutions<br>Workflow Solutions<br>ProQuest<br>You can update this pro | ofile once you claim it.             |                                                                            |        |        |   |   |
| Pivot, Jane<br>Research Solutions<br>Workflow Solutions<br>ProQuest<br>You can update this pro | ofile once you claim it.             |                                                                            |        |        |   |   |

- When you log in for the first time, Pivot will now prompt you to "Claim Your Profile." Claiming your profile will allow the database to understand your funding needs better.
- If the information that Pivot has about you is incorrect, be sure to update it.
- You can also skip this stage and claim your profile later.

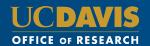

# Using the Funding Tab

| 🛉 Funding                                       | Profiles | Papers Invited Admin                                                                                                    | Funding                         | ▼ Search                 | Q              |
|-------------------------------------------------|----------|----------------------------------------------------------------------------------------------------|---------------------------------|--------------------------|----------------|
| Funding Discovery                               | 0        | Search by text   Search by sponsor   S                                                                                                    | earch by keyword                |                          |                |
| Most Popular                                    | 10       | Search funding opportunities                                                                                                    |                                 | Search Pivot             | View Tutorial  |
| Editor's Pick                                   | 4        | Advanced Search Search Tips                                                                                                    |                                 |                          |                |
| Health Science<br>Funding News                  | 4        | Funding Discovery                                                                                                    |                                 |                          |                |
| Humanities and Social 4<br>Science Funding News |          | To keep pace with growing and evolving re<br>an authoritative list of keywords that are ca<br>search terms above or browse by keyword<br>trends. | arefully matched to each        | n Pivot funding oppo     | rtunity. Enter |
| Internal Opps                                   | 2        | Browse by Keyword                                                                                                    |                                 | т                        | ake a Tour     |
|                                                 |          | This chart is interactive. You can mouseover a sec<br>section to view the list of matching opps.                                                 | tion to see the total dollar ar | nount available per keyv | vord. Click a  |
|                                                 |          |                                                                                                    |                                 | 1                        |                |

- To search for funding in the Pivot database, you will use the "Funding" tab.
- This tab offers a few ways to search for funding, but we will focus on the most efficient way.

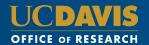

# Using the Funding Tab

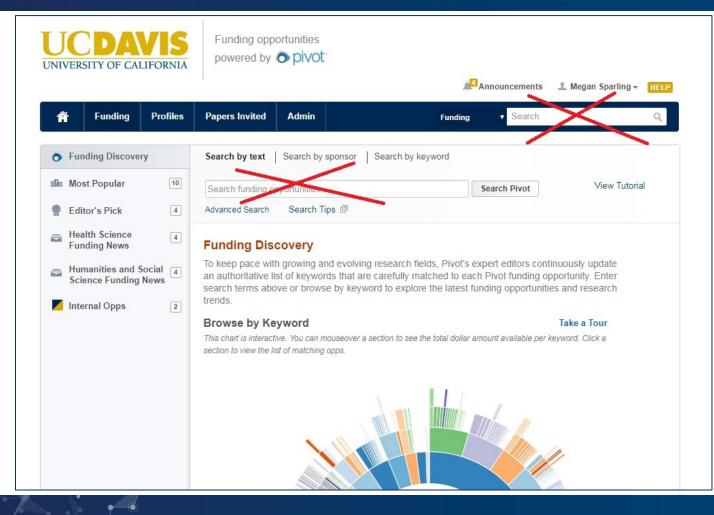

- You may be tempted to type search terms into the quick-search boxes, but I do not recommend it.
- This is because you have very little control over the results that you get back.
- If you know the exact name of the funding program you are looking for, go ahead and type that name in the box to find the program's page. But to run a funding search, continue to the next step.

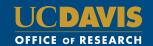

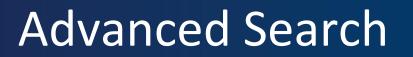

| Â                                             | Funding                        | Profiles      | Papers Invited Admin                                                                                                    | Funding <b>v</b> Search          | Q                            |
|-----------------------------------------------|--------------------------------|---------------|----------------------------------------------------------------------------------------------------|----------------------------------|------------------------------|
| <b>)</b>                                      | Funding Discovery              |               | Search by text   Search by sponsor   Search by k                                                                                                    | eyword                           |                              |
|                                               | Most Popular                   | 10            | Course function approximation                                                                                                    | Search Pivot                     | View Tutorial                |
| F E                                           | Editor's Pick                  | 4             | Advanced Search Tips @                                                                                                    |                                  |                              |
|                                               | Health Science<br>Funding News | 4             | Funding Discovery                                                                                                    |                                  |                              |
| Humanities and Social<br>Science Funding News |                                | cial 4<br>ews | To keep pace with growing and evolving research fie<br>an authoritative list of keywords that are carefully ma<br>search terms above or browse by keyword to explor | atched to each Pivot funding opp | ortunity. Enter              |
| 1                                             | nternal Opps                   | 2             | trends.                                                                                                    |                                  |                              |
|                                               |                                |               | Browse by Keyword<br>This chart is interactive. You can mouseover a section to see a<br>section to view the list of matching opps.                                  |                                  | Take a Tour<br>word. Click a |
|                                               |                                |               |                                                                                                    | II.                              |                              |

- The Advanced Search tool is the most efficient way to search the database.
- You can also use the Advanced Search to create "Saved Searches," which offer a weekly email that updates you of new funding opportunities that meet your search terms – automating your search process.
- The rest of this guide explains how to use these features.

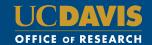

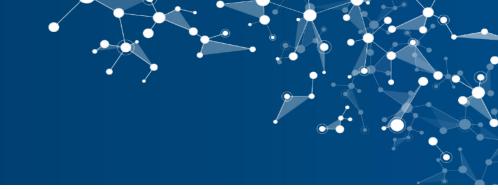

## **Advanced Search: Categories**

| Match all of the fields                                                                                                   | Match <i>any</i> of the fields 🔞 | Search Clear / |
|----------------------------------------------------------------------------------------------------|----------------------------------|----------------|
| All Fields •                                                                                                    | or                               | or             |
| )                                                                                                    |                                  |                |
| and All Fields                                                                                                    | or                               | or             |
| and All Fields 🔻                                                                                                    | or                               | or             |
| + Add another row                                                                                                    |                                  | Cle            |
| ► Amount                                                                                                    |                                  |                |
| Amount                                                                                                    |                                  |                |
|                                                                                                    |                                  |                |
| Deadlines                                                                                                    |                                  |                |
| Deadlines     Limited Submission                                                                                          |                                  |                |
|                                                                                                    | <u> </u>                         |                |
| Limited Submission                                                                                                    |                                  |                |
| Limited Submission     Activity Location                                                                                  |                                  |                |
| <ul> <li>Limited Submission</li> <li>Activity Location</li> <li>Citizenship or Residency</li> </ul>                       |                                  |                |
| <ul> <li>Limited Submission</li> <li>Activity Location</li> <li>Citizenship or Residency</li> <li>Funding Type</li> </ul> |                                  |                |

- When you use the Advanced Search tool, you can use the categories that Pivot itself uses to categorize and classify each funding opportunity, making your search more efficient.
- Not all of these categories will be relevant to all of your searches, but you can choose which ones are applicable to the current search you are running.
- We will go over the most commonly used categories now.

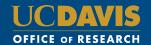

## Advanced Search: Funding Type

|     | Citizenship or Residency                                                                                                    |   |                     |                |       |
|-----|----------------------------------------------------------------------------------------------------|---|---------------------|----------------|-------|
| and | <ul> <li>Funding Type</li> <li>Research</li> <li>Training, Scholarship, or Fellowship</li> <li>Travel</li> <li>Visiting Personnel</li> </ul> | * | Research x Travel x | $\langle \Box$ | Clear |
|     | <ul> <li>Keyword</li> <li>Applicant Type</li> </ul>                                                                                          |   |                     |                |       |

- For example, the "Funding Type" category is a good place to start. It shows you all the types of funding listed in the Pivot database.
- Here I have selected "Research" and "Travel," and the search form has listed my selections in gray to the right.

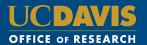

#### Advanced Search: Applicant Type

| Citizer                    | enship or Residency                           |       |
|----------------------------|-----------------------------------------------|-------|
| ► Fundi                    | ing Type                                      |       |
| Keywo                      | ord                                           |       |
| <ul> <li>Applic</li> </ul> | cant Type                                     |       |
| 🔲 Ind                      | lividuals: Early Career and Emerging in Field | Clear |
| 🔲 Ind                      | lividuals: Graduate Student                   |       |
| 🔲 Ind                      | lividuals: Mid-Career to Established in Field |       |
| 🔲 Ind                      | lividuals: Undergraduate Student              |       |
| nd                         |                                               |       |

- Another useful category is "Applicant Type"
- You can use this category to find funding opportunities that are specifically for early career researchers, women, undergraduates, and other specific groups.
- If you are looking for funding opportunities for faculty more generally, you can also use "Academic Institution" -- as faculty apply on behalf of their academic institution.

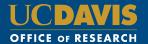

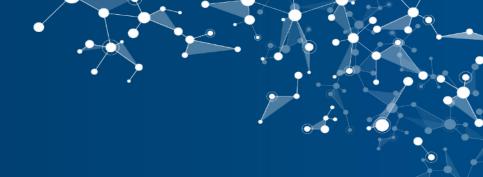

### Advanced Search: Keyword

| Activity Location                                             |           |  |
|---------------------------------------------------------------|-----------|--|
| Citizenship or Residency                                      |           |  |
| ► Funding Type                                                |           |  |
| <br><ul> <li>Keyword</li> <li>Match any  Match all</li> </ul> | Clear     |  |
| search                                                        | or browse |  |
| Explode:                                                      |           |  |
| ► Applicant Type                                              |           |  |
| Sponsor Type                                                  |           |  |

- Another useful search category is "Keyword." This is where you can narrow your search to specific academic disciplines, research areas, etc.
- You can use the Keyword tool by either typing things into the search box, or exploring the keyword folders. There is more information on these two methods in the following slides.

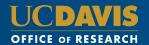

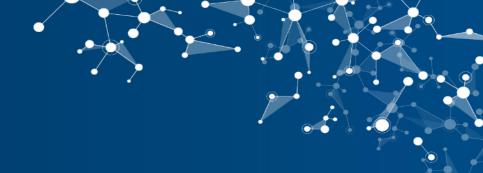

## Keyword – Method One

| ▼ Ke   | eyword 🕕                    |                                              |          |
|--------|-----------------------------|----------------------------------------------|----------|
| d 💿 M  | latch any 🔵 Match all       |                                              | Cle      |
| ene    | ergy                        | or browse                                    |          |
| Busi   | iness, Management and Co    | ommerce/Energy Industry                      | <u>^</u> |
| /Ene   | ergy Sciences               |                                              |          |
| Ene    | ergy Sciences/Automotive Pr | ropulsion Systems/Alternative Energy Sources |          |
| Ene    | ergy Sciences/Direct Energy | Conversion                                   |          |
| Ene    | ergy Sciences/Direct Energy | Conversion/Energy Conservation               |          |
| Ene    | ergy Sciences/Energy Biolog | gical or Biomedical Sciences                 |          |
| Ene    | ergy Sciences/Energy Chem   | ical Sciences                                |          |
| Ene    | ergy Sciences/Energy Consu  | umption                                      |          |
| Ene    | ergy Sciences/Energy Consu  | umption/Commercial Energy Use                |          |
| Ene    | ergy Sciences/Energy Consu  | umption/Energy Efficiency                    |          |
| xc Ene | ergy Sciences/Energy Consu  | umption/Energy Public Utilities              |          |
| Ene    | ray Colonada/Energy Conor   | umption/Energy Storage Systems               |          |

• Here I typed "energy" into the textbox, and Pivot displayed all of the keyword folders where the word appears. You can see the organization from larger to more specific folders through their use of the forward slash symbol.

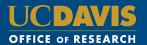

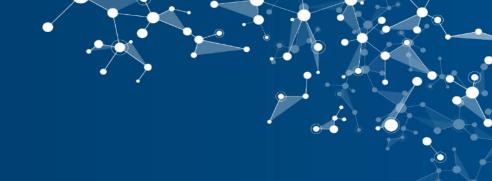

## Keyword – Method Two

| Funding Type                        | Find Opportunities matching                                                                                                    |                  |
|-------------------------------------|----------------------------------------------------------------------------------------------------|------------------|
| ▼ Keyword ①                         | Match all of the fields     Match any of the fields                                                                                                    | Search Clear All |
| and  Match any Match all            | All Fields  Keyword Browser                                                                                                    | ×                |
| search or <u>browse</u><br>Explode: | and       All Fields       All Fields       Agriculture and Food Sciences         and       All Fields       Agriculture         All Fields       Agriculture         + Add another row       Area Studies                                                                                                    | Clear            |
| Applicant Type                      | Amount Amount Am |                  |
| Sponsor Type                        | <ul> <li>▶ Deadlines</li> <li>▶ Limited Submission</li> <li>▶ Limited Submission</li> </ul>                                                                                                    |                  |
|                                     | Activity Location     Health and Medicine                                                                                                    | •                |

Or you can click "Browse" and navigate the • keyword folders by starting with the general folders, and clicking the small arrows to dial down to more specific sub-folders.

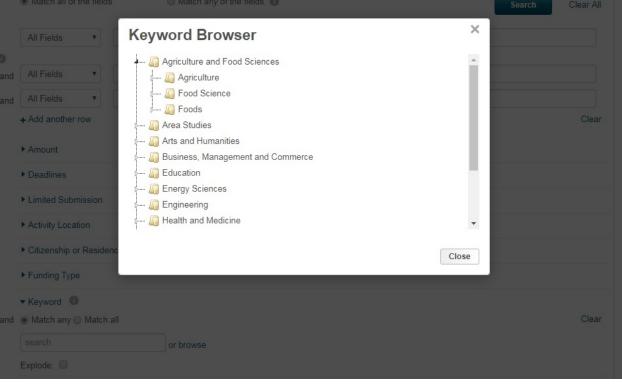

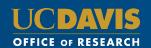

## **Running an Advanced Search**

|     | Match all of the fields     Mat                                                        | tch <i>any</i> of the fiel | lds 👩                     |    | Search Clear All |
|-----|----------------------------------------------------------------------------------------|----------------------------|---------------------------|----|------------------|
|     | All Fields •                                                                           |                            | or                        | or |                  |
| 9   |                                                                                        |                            |                           |    |                  |
| and | All Fields                                                                             |                            | or                        | or |                  |
| and | All Fields                                                                             |                            | or                        | or |                  |
|     | + Add another row                                                                      |                            |                           |    | Clear            |
|     | ▶ Amount                                                                               |                            |                           |    |                  |
|     |                                                                                        |                            |                           |    |                  |
|     | ▶ <u>Deadlines</u>                                                                     |                            |                           |    |                  |
|     | Limited Submission                                                                     |                            |                           |    |                  |
|     | <ul> <li>Activity Location</li> </ul>                                                  |                            |                           |    |                  |
| and | ● Match any _ Match all                                                                |                            |                           |    | Clear            |
|     | search or mor                                                                          | re locations               | California x              |    |                  |
|     | Include: 🗹 Unrestricted 🔲 Unspecified                                                  | 1                          |                           |    |                  |
|     | <ul> <li>Sub-entities</li> <li>Super-entities</li> </ul>                               | es                         |                           |    |                  |
|     | Citizenship or Residency                                                               |                            |                           |    |                  |
|     | <ul> <li>Funding Type</li> </ul>                                                       |                            |                           |    |                  |
|     | Artistic Pursuit                                                                       |                            | Research x                |    | Clear            |
|     | <ul> <li>Collaboration or Cooperative Agreement</li> <li>Contract or Tender</li> </ul> |                            |                           |    |                  |
|     | Dissertation or Thesis                                                                 |                            |                           |    |                  |
| and | Equipment or Materials Acquisition or Fa                                               | cility Use 🔻               |                           |    |                  |
|     | ✓ Keyword <sup>(1)</sup>                                                               |                            |                           |    |                  |
| and | ● Match any ) Match all                                                                |                            |                           | /  | Clear            |
|     | search or brow                                                                         |                            | Sustainable Agriculture x |    |                  |

- Once you have made selections in the relevant categories to your search, you will click the blue "Search" button
- You <u>will</u> be able to return to your selections and tweak them, if you do not like the results that you get back

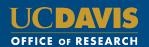

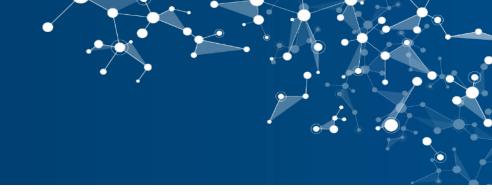

## **Refining an Advanced Search**

| Search Funding Res                                                                                            | ults              | Your Search: ((Keywords=(Sustainable Agriculture)) OR (Exploded Keywords=(Sustainable Agriculture)))         AND (Activity Location=(California or Unrestricted)) OR (Activity Location Sub-entity=(California) OR (Activity Location Super more »         Advanced Search       Save Search         Refine Search |                                              |               |  |  |
|----------------------------------------------------------------------------------------------------|-------------------|----------------------------------------------------------------------------------------------------|----------------------------------------------|---------------|--|--|
| Set by your institution                                                                                       | 0                 | □ 19 Results Sort*                                                                                                    | Deadline                                     | Amoun         |  |  |
| Citizenship/Residency<br>United States OR<br>Unrestricted                                                     |                   | BCFN Yes! Young Earth Solutions Research Grant<br>Barilla Center for Food and Nutririon (BCFN)                                                                                                    | 14 Jun 2019<br>Proposals<br>Anticipated      | €20,000 EUF   |  |  |
| Top funding types<br>Research:<br>Program or Curriculum:                                                      | 19<br>4           | Professional + Producer Grants (PPG)     United States Department of Agriculture (USDA)     National Institute of Food and Agriculture (NIFA)     Sustainable Agriculture Research and Education (SARE)                                                                                                    | 28 Nov 2019<br>Full Proposal<br>Anticipated  | \$50,000 usa  |  |  |
| Training or Scholarshi:<br>Meeting or Conference:<br>Travel:                                                  | 3<br>2<br>2       | Western SARE Graduate Student Grants in Sustainable     Agriculture     United States Department of Agriculture (USDA)     National Institute of Food and Agriculture (NIFA)                                                                                                    | 09 Jan 2020<br>Proposals<br>Anticipated      | \$25,000 uso  |  |  |
| Top sponsor types<br>Federal, U.S.:<br>Other Nonprofit:<br>Professional Society o:<br>Multinational Organiza: | 7<br>5<br>3<br>2  | Sustainable Agriculture Research and Education (SARE)  Research Grants Ekhagastiftelsen (Ekhaga Foundation)                                                                                                    | 20 May 2019<br>Application<br>Anticipated    | see recor     |  |  |
| Private Foundation:<br>Top applicant types<br>Individuals: Mid-Caree:                                         | 1                 | Olam Prize for Innovation in Food Security     Agropolis Fondation                                                                                                    | 28 Feb 2019<br>Proposals<br>Confirmed        | \$75,000 usi  |  |  |
| Individuals: Early Car:<br>Nonprofit:<br>Academic Institution:<br>Government:                                 | 13<br>7<br>7<br>6 | G Farmer/Rancher Grants     United States Department of Agriculture (USDA)     National Institute of Food and Agriculture (NIFA)     Sustainable Agriculture Research and Education (SARE)                                                                                                    | 28 Nov 2019<br>Full Proposal<br>Anticipated  | \$25,000 usr  |  |  |
| Top keywords<br>Sustainable Agriculture:<br>Agriculture and Food S:                                           | 19<br>6           | Western SARE Research and Education Grant United States Department of Agriculture (USDA) National Institute of Food and Agriculture (NIFA) Surdainable Agriculture Research and Education (SARE)                                                                                                    | 04 Jun 2019<br>Preliminary Pr<br>Anticipated | \$350,000 usi |  |  |

- After clicking "Search," you will get a list of results. Ideally, you should get a list that you are willing to sift through in one sitting. If there are more results than that, consider narrowing your search.
- If you want to narrow, broaden, or tweak your search terms, click on "Refine Search"
- Pivot will take you back to the Advanced Search page, with all of your selections still listed. Then you can tweak them.

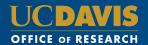

## **Creating a Saved Search**

| Search Funding Results                                                                 |                  | Your Search: ((Keywords=(Sustainable Agriculture)) OR (Exploded Keywords=(Sustainable Agriculture)))         AND (Activity Location=(California or Unrestricted)) OR (Activity Location Sub-entity=(California) OR (Activity Location Super more »         Advanced Search       Save Search         Refine Search       Refine Search |                                             |               |  |  |
|----------------------------------------------------------------------------------------|------------------|----------------------------------------------------------------------------------------------------|---------------------------------------------|---------------|--|--|
| Set by your institution                                                                | 0                | 22 Results Sort *                                                                                                    | Deadline                                    | Amount        |  |  |
| Citizenship/Residency<br>O United States OR<br>Unrestricted                            |                  | BCFN Yes! Young Earth Solutions Research Grant Barilla Center for Food and Nutririon (BCFN)                                                                                                    | 14 Jun 2019<br>Proposals<br>Anticipated     | €20,000 EUR   |  |  |
| Recently added<br>Last 7 days:                                                         | 1                | Professional + Producer Grants (PPG)     United States Department of Agriculture (USDA)     National Institute of Food and Agriculture (NIFA)     Sustainable Agriculture Research and Education (SARE)                                                                                                    | 28 Nov 2019<br>Full Proposal<br>Anticipated | \$50,000 usp  |  |  |
| Submission type<br>Limited Submission:<br>Top funding types<br>Research:               | 1                | Western SARE Graduate Student Grants in Sustainable     Agriculture     United States Department of Agriculture (USDA)     National Institute of Food and Agriculture (NIFA)     Sustainable Agriculture Research and Education (SARE)                                                                                                 | 09 Jan 2020<br>Proposals<br>Anticipated     | \$25,000 usc  |  |  |
| Program or Curriculum:<br>Training or Scholarshi:<br>Meeting or Conference:<br>Travel: | 7<br>3<br>2<br>2 | Federal-State Marketing Improvement Program (FSMP)<br>United States Department of Agriculture (USDA)<br>Agricultural Marketing Service (AMS)                                                                                                    | 05 Apr 2019<br>Application<br>Confirmed     | \$250,000 usc |  |  |
| Top sponsor types<br>Federal, U.S.:<br>Other Nonprofit:                                | 10<br>5          | Acer Access and Development Program     United States Department of Agriculture (USDA)     Agricultural Marketing Service (AMS)                                                                                                    | 10 May 2019<br>Application<br>Confirmed     | \$500,000 usc |  |  |
| Professional Society o:<br>Multinational Organiza:<br>Private Foundation:              | 3<br>2<br>1      | Research Grants     Ekhagastiftelsen (Ekhaga Foundation)                                                                                                    | 20 May 2019<br>Application<br>Anticipated   | see record    |  |  |

 If you like your search results, and you would like to save this search—and have the database keep running this search for you once per week—click "Save Search"

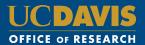

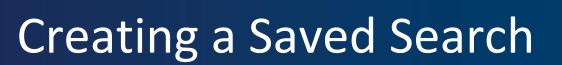

| UCDAVI<br>UNIVERSITY OF CALIFORM | S Funding opportunities powered by S pivot                            |                           |
|----------------------------------|-----------------------------------------------------------------------|---------------------------|
|                                  | Save your search                                                      | X , Megan Sparling - HELP |
| Funding Prof                     | Choose a name for your search: Sustainable Ag Research                | 9.                        |
|                                  | Would you like to receive a weekly email containing new or updated op | ps from this query?       |
| Search Funding Resul             |                                                                       | Cancel Save               |
|                                  |                                                                       |                           |

- Name the search something that will remind you of its main search terms/parameters
- If you leave the box checked, you will receive a weekly email containing new and updated opportunities from this query.
- That email is a digest email: You can create multiple Saved Searches, and still only receive one weekly email.

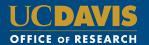

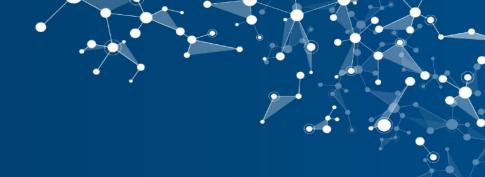

## Managing Saved Searches

| NIVERSI     | TY OF CAL  | IFORNIA.            | powered by     | <b>o</b> pivol |                                  | 16 Announcements | 🌲 Megan Sparlir | ng <del>v</del> HEI |
|-------------|------------|---------------------|----------------|----------------|----------------------------------|------------------|-----------------|---------------------|
| Â           | Funding    | Profiles            | Papers Invited | Admin          | Fundin                           | g v Search       |                 | Q                   |
| * Activ     | e          |                     | Saved Search   | es (7)         | New Results for<br>Mar 17 2019 👔 | All Results 👔    | Email alerts    |                     |
| Track       | red        | 8                   | Advisor Aler   | t              | 3/0                              | 129 / 3          |                 | Options             |
| Q Save      | d Searches | 7                   | Early Career   |                | 93 / 5                           | 4212 / 123       |                 | Options             |
| Shar        | ed         |                     | High amount    | funding opps   | 35 / 7                           | 678 / 89         |                 | Options •           |
| Rece        | ived       |                     | Humanities     |                | 10 / 1                           | 454 / 22         |                 | Options *           |
| Ådvisor 129 |            | Limited Submissions |                | 9/9            | 10 / 10                          |                  | Options •       |                     |
| Cura        |            | 34                  | Social Scien   | ces            | 25 / 6                           | 536 / 59         |                 | Options             |
| / Inter     | nal        | 6                   | Sustainable    | Ag Research    | 0/0                              | 22 / 1           |                 | Options •           |

• You can find your Saved Searches under the Home Button Icon

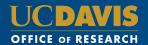

# Managing Saved Searches

| * Active                                                                                   |     | Saved Searches (7)       | New Results for<br>Mar 17 2019 🔞 | All Results 👔                                                            | Email alerts           |           |
|--------------------------------------------------------------------------------------------|-----|--------------------------|----------------------------------|--------------------------------------------------------------------------|------------------------|-----------|
| Tracked                                                                                    | 8   | Advisor Alert            | 3/0                              | 129 / 3                                                                  |                        | Options - |
| <b>Q</b> Saved Searches                                                                    | 7   | Early Career             | 93 / 5                           | 4212 / 123                                                               |                        | Options - |
| Shared                                                                                     |     | High amount funding opps | 35 / 7                           | 678 / 89                                                                 |                        | Options - |
| Received                                                                                   |     | Humanities               | 10 / 1                           | 454 / 22                                                                 |                        | Options - |
| Advisor                                                                                    | 129 | Limited Submissions      | 9/9                              | 10 / 10                                                                  |                        | Options - |
| <ul> <li>Curated</li> <li>Internal</li> </ul>                                              | 34  | Social Sciences          | 25 / 6                           | 536 / 59                                                                 |                        | Options - |
|                                                                                            | 6   | Sustainable Ag Research  | 0/0                              | 22/1                                                                     |                        | Orms      |
| nowledge Center   About Pivot   Privacy   Terms of Use   Cookies   Accessibility   Contact |     |                          |                                  | <ul> <li>✓ Edi</li> <li>Madi</li> <li>✓ Vie</li> <li>Material</li> </ul> | blish as Curated<br>it |           |

- When you click "Options" next to your Saved Search, this is where you can share your search with someone else, edit your search's search terms/parameters, view archived results for up to three weeks, turn the email alert off, or delete the search
- (Note: A couple options displayed at left may not display for you, as they are administrative options.)

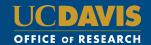

## Internal Funding Opportunities

| 🛉 Funding                                           | Profiles | Papers Invited | Admin    | Funding V Se                                                    | arch                          | Q             |
|-----------------------------------------------------|----------|----------------|----------|-----------------------------------------------------------------|-------------------------------|---------------|
| * Active                                            |          | Internal       | Opps (6) | Sort-                                                           | Deadline                      | Amount        |
| <ul> <li>Tracked</li> <li>Saved Searches</li> </ul> | 8        | Progr          | am       | al Primate Research Center (CNPRC) Pilot<br>a, Davis (UC Davis) | 29 Mar 2019<br>Full Proposal  | \$50,000 usp  |
| Shared                                              |          |                |          | <b>F Centers Program</b><br>a, Davis (UC Davis)                 | 05 Apr 2019<br>Preliminary Pr | \$300,000 usp |
| Advisor                                             | 129      | Progr          | am       | Research Catalyst - Faculty Fellows<br>a, Davis (UC Davis)      | Continuous<br>Application     | \$25,000 usc  |
| Curated                                             | 6        |                | -        | - Call for Abstracts<br>a, Davis (UC Davis)                     | 27 Mar 2019<br>Abstract Submi | see record    |
| lide filters                                        |          |                |          | ergraduate Summer Research Fellowship<br>a, Davis (UC Davis)    | 03 May 2019<br>Application    | see record    |
| Recently added<br>Last 7 days: 4                    |          |                |          | nts - NCST & PSR-UTC<br>a, Davis (UC Davis)                     | 01 May 2019<br>Application    | \$30,000 usp  |

- We now have the ability to add internal funding opportunities to the Pivot database.
- If you would like to add your campus unit's internal funding opportunity to Pivot, please contact <u>Meg Sparling</u>

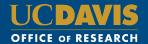

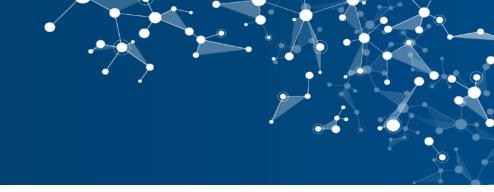

#### **Still Have Questions?**

If you still have questions related to the Pivot database, please reach out!

Meg Sparling Funding Opportunities Coordinator <u>msparling@ucdavis.edu</u>

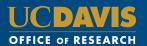